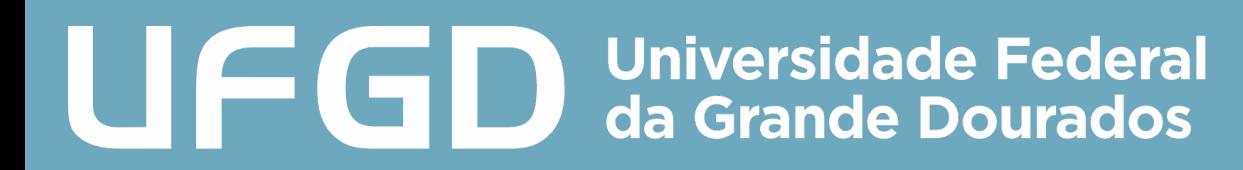

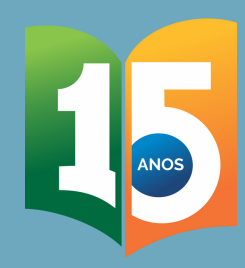

# TIRA-DÚVIDAS

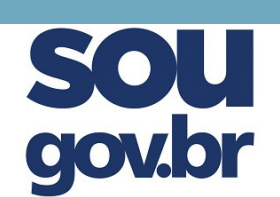

## LICENÇA GESTANTE e LICENÇA ADOTANTE

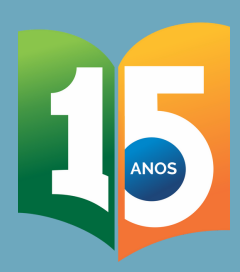

# TIRA-DÚVIDAS

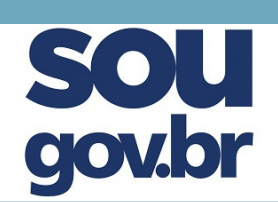

Servidor (a),

O Sigepe mobile foi desativado em 3 de junho de 2021.

Todos os serviços desse aplicativo já foram migrados para o SouGov.br.

Este aplicativo permite o envio do atestado de saúde de forma prática, ágil e sem deslocamento de servidores.

Logo, todos os pedidos de afastamento por motivo de saúde só poderão ser feitos via esta plataforma.

Este material tem o objetivo de orientá-los no processo de migração para este serviço.

Outras dúvidas podem surgir e nos colocamos à disposição para esclarecimentos.

#### Att.,

DIASS/PROGESP/UFGD Equipe da Divisão de Saúde, Assistência ao Servidor e Segurança do Trabalho - DIASS/PROGESP/UFGD

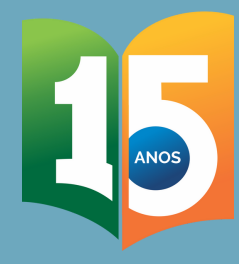

gov.br

### Como ter acesso ao aplicativo SouGov.br?

#### Instale o aplicativo Sou Gov O app é gratuito e pode ser utilizado em celulares e tablets

#### Android: IOS:

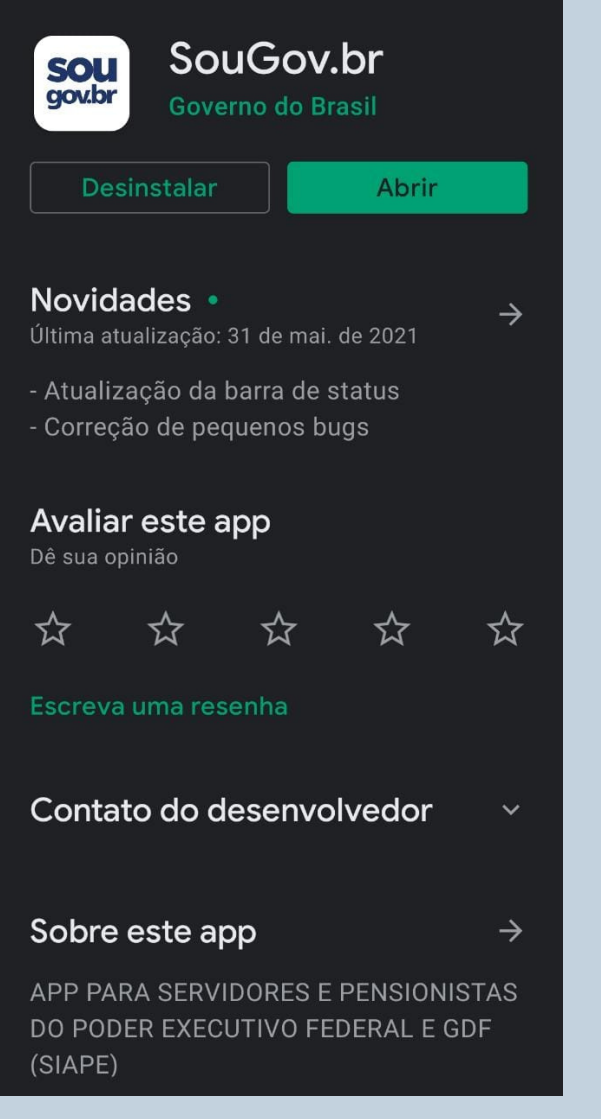

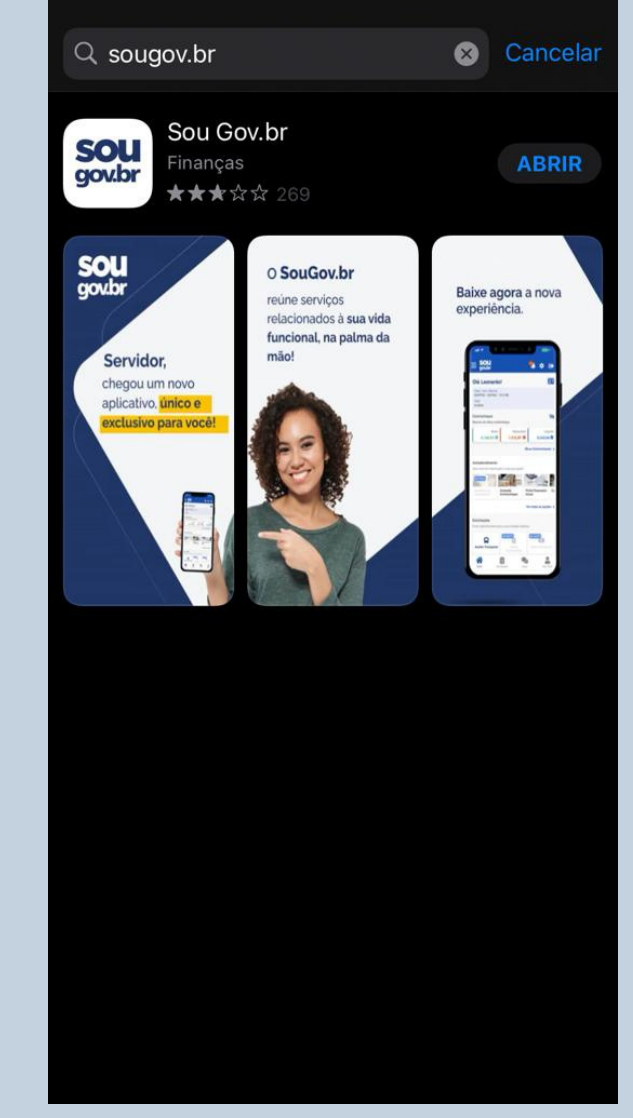

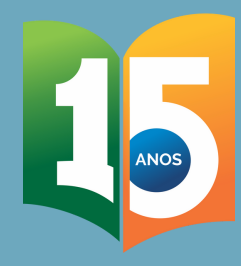

## Como ter acesso ao aplicativo SouGov.br? **SOU**<br>gov.br

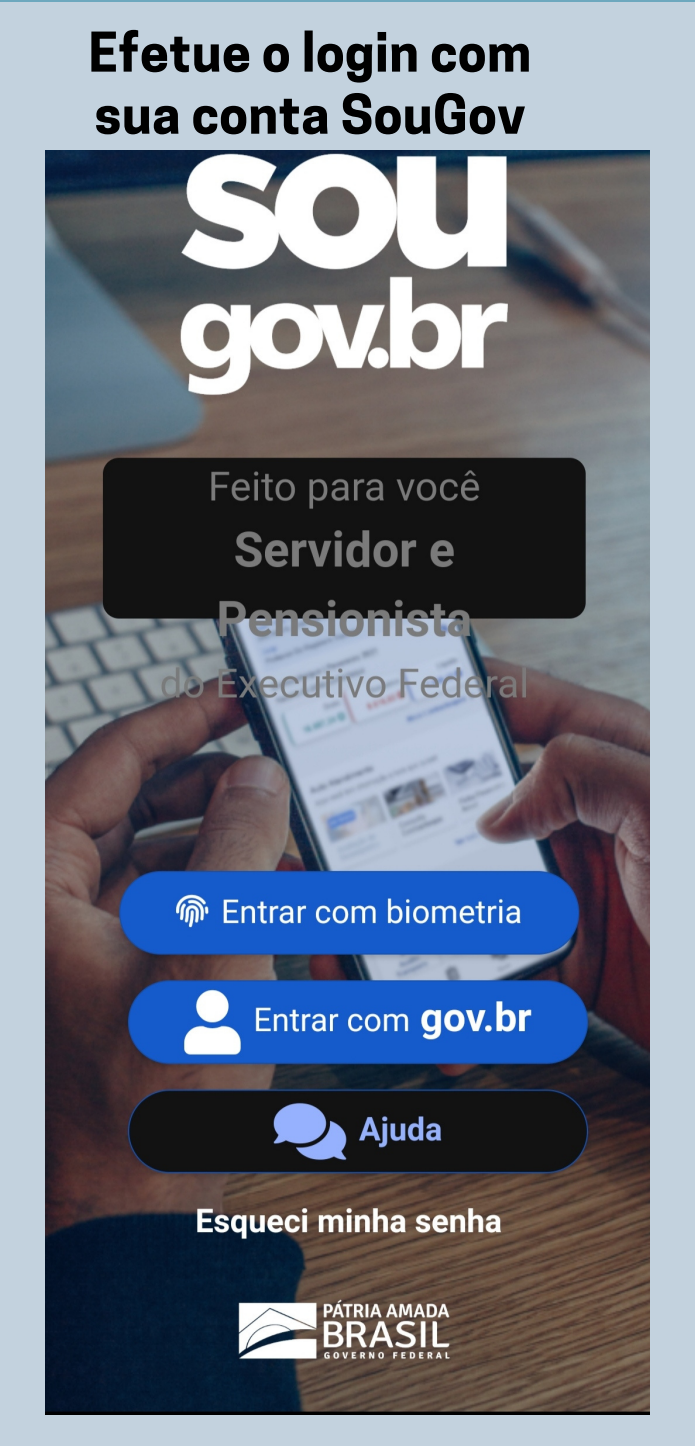

Caso não tenha realizado o primeiro acesso, crie sua conta, acesse: https://www.gov.br/pt-br

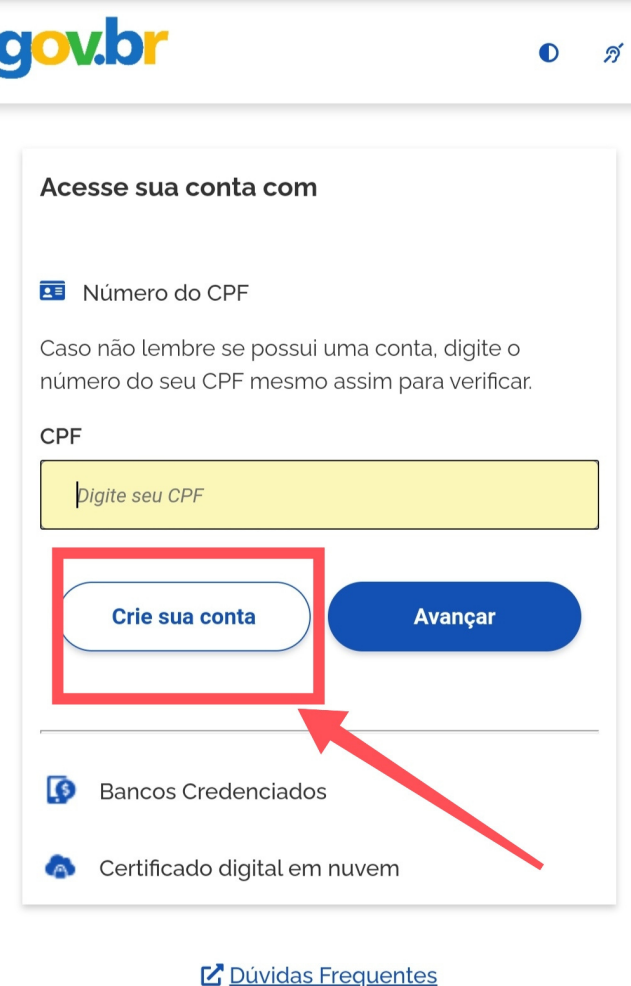

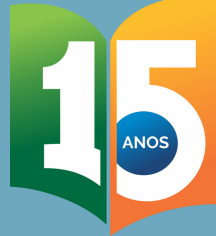

#### Como faço para incluir pedido de licença gestante/adotante no aplicativo SouGov.br?

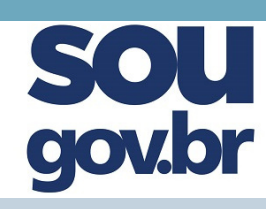

#### aov.br **Descontos Elisto Deserto** Meus Contracheques > **Autoatendimento** Aqui você tem informação a hora que quiser! em breve **Ficha Financeira** Avaliação de **Consulta Anual Desempenho Contracheque** Ver todas as opções > **Solicitações** Envie requerimentos para a sua Unidade Gestora. em breve  $\bullet$  . **Saúde Auxílio Dados Transporte Suplementar Bancarios**  $em$  Nov/21 em Set/21 Auxílio Alimentação e **Sub**etituição Licença Gestante, Adotante, Refeig Paternidade Ver todas as opções Início Solicitações Ajuda Meu Perfil

#### Acesse "Solicitações e clique em Licença Gestante, Adotante...

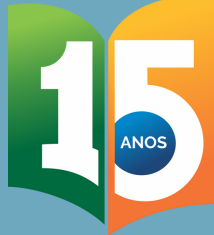

#### Como faço para incluir pedido de licença gestante/adotante no aplicativo SouGov.br?

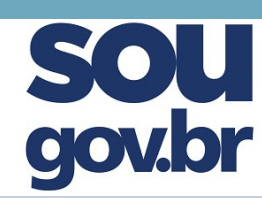

#### Escolha a licença desejada:

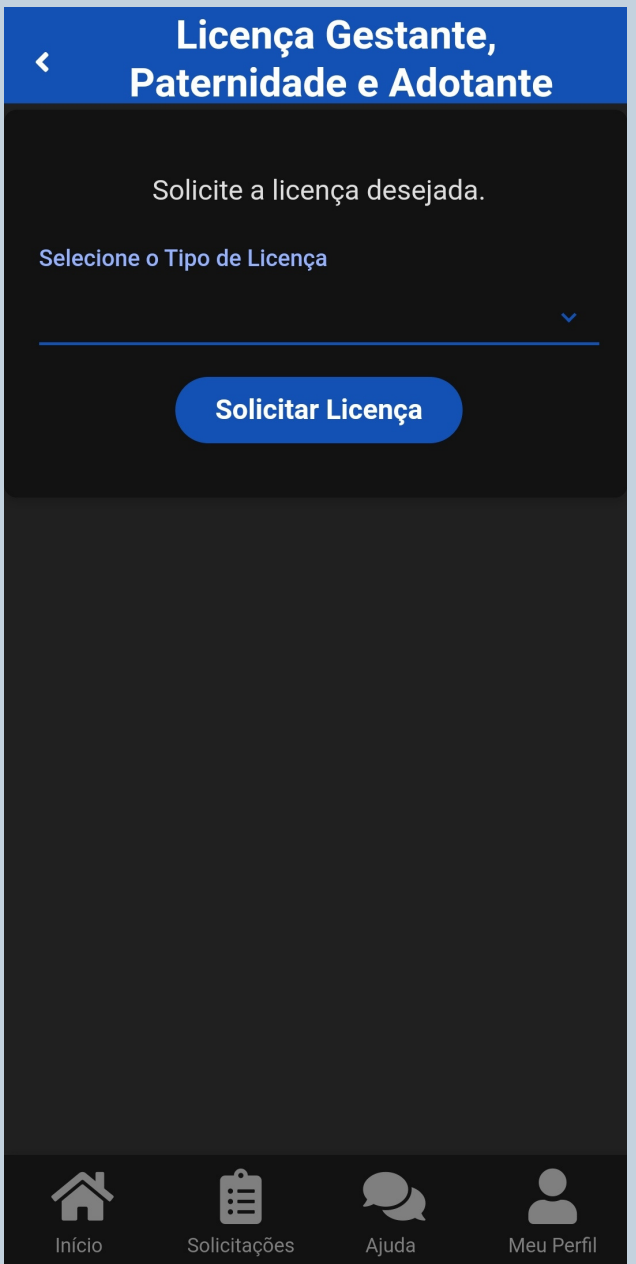

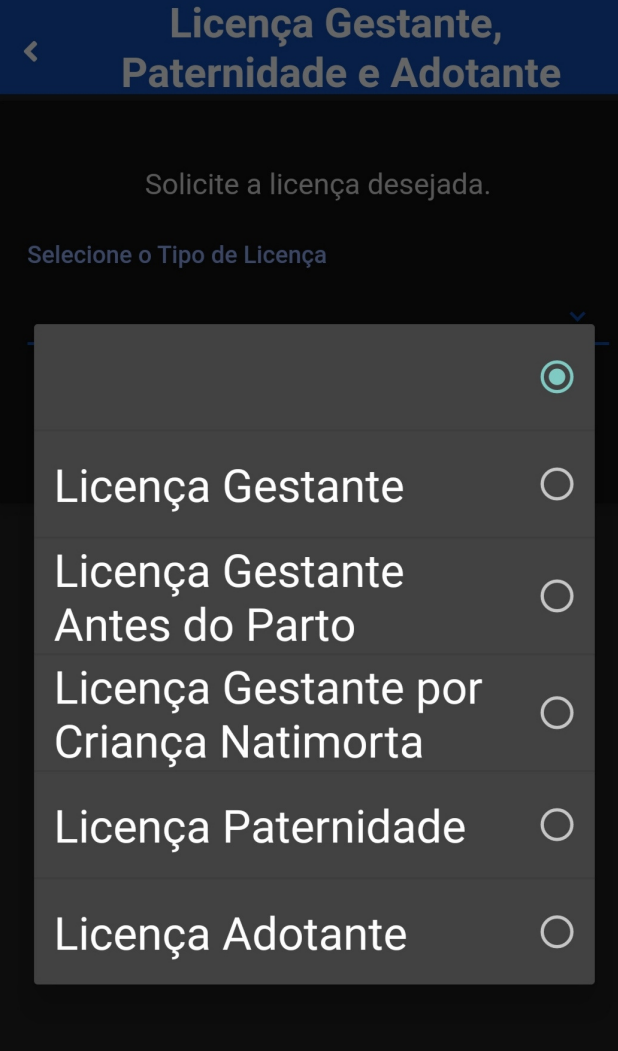

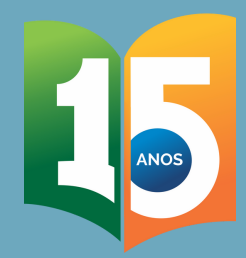

#### Pedido de licença gestante/adotante no aplicativo SouGov.br

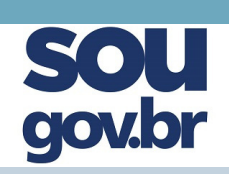

#### Preencha os dados de acordo com o seu pedido:

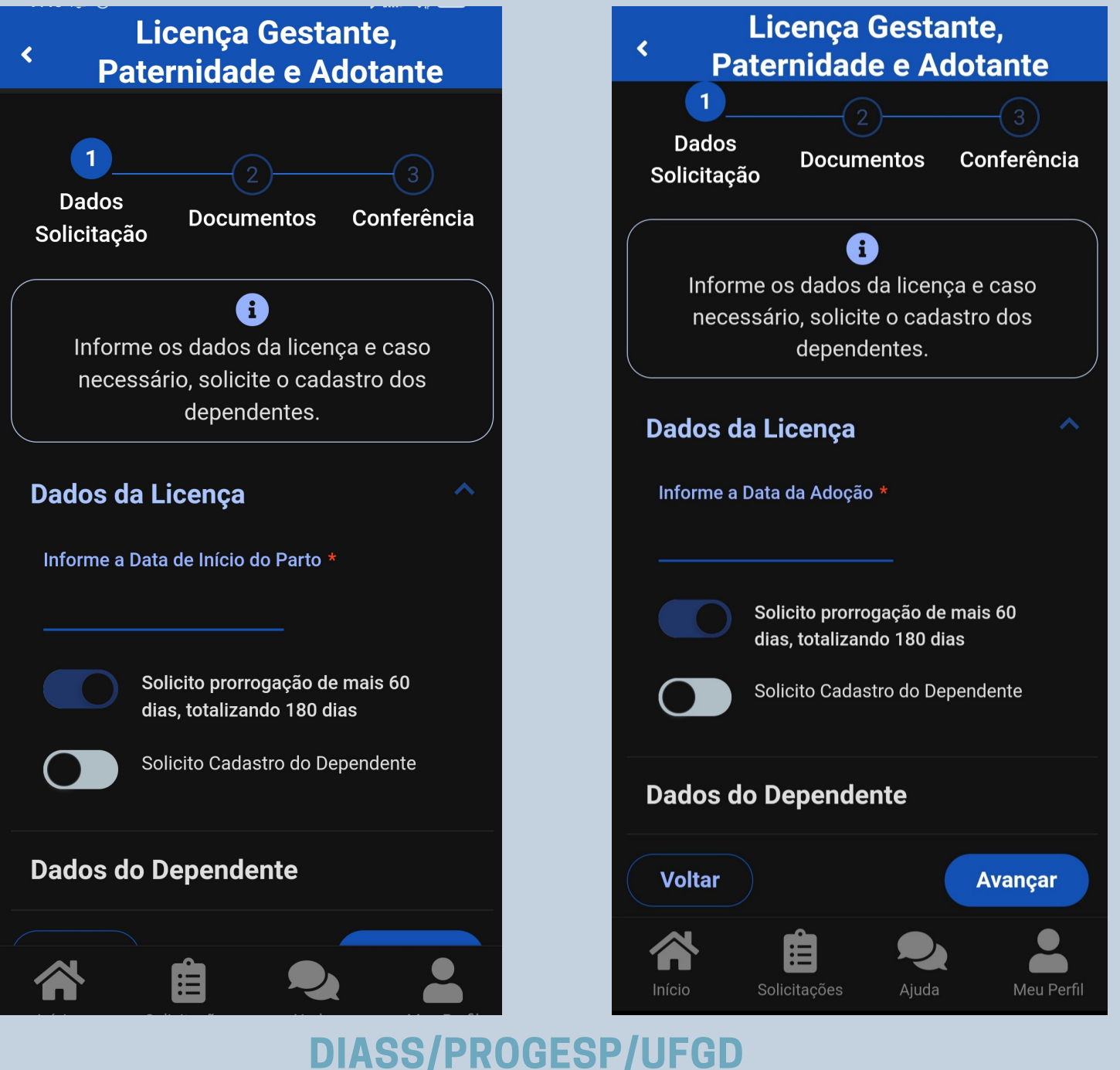

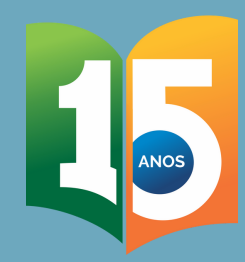

#### Pedido de licença gestante/adotante no aplicativo SouGov.br?

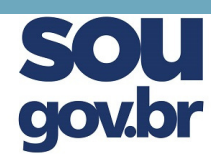

#### Preencha os dados de acordo com o seu pedido:

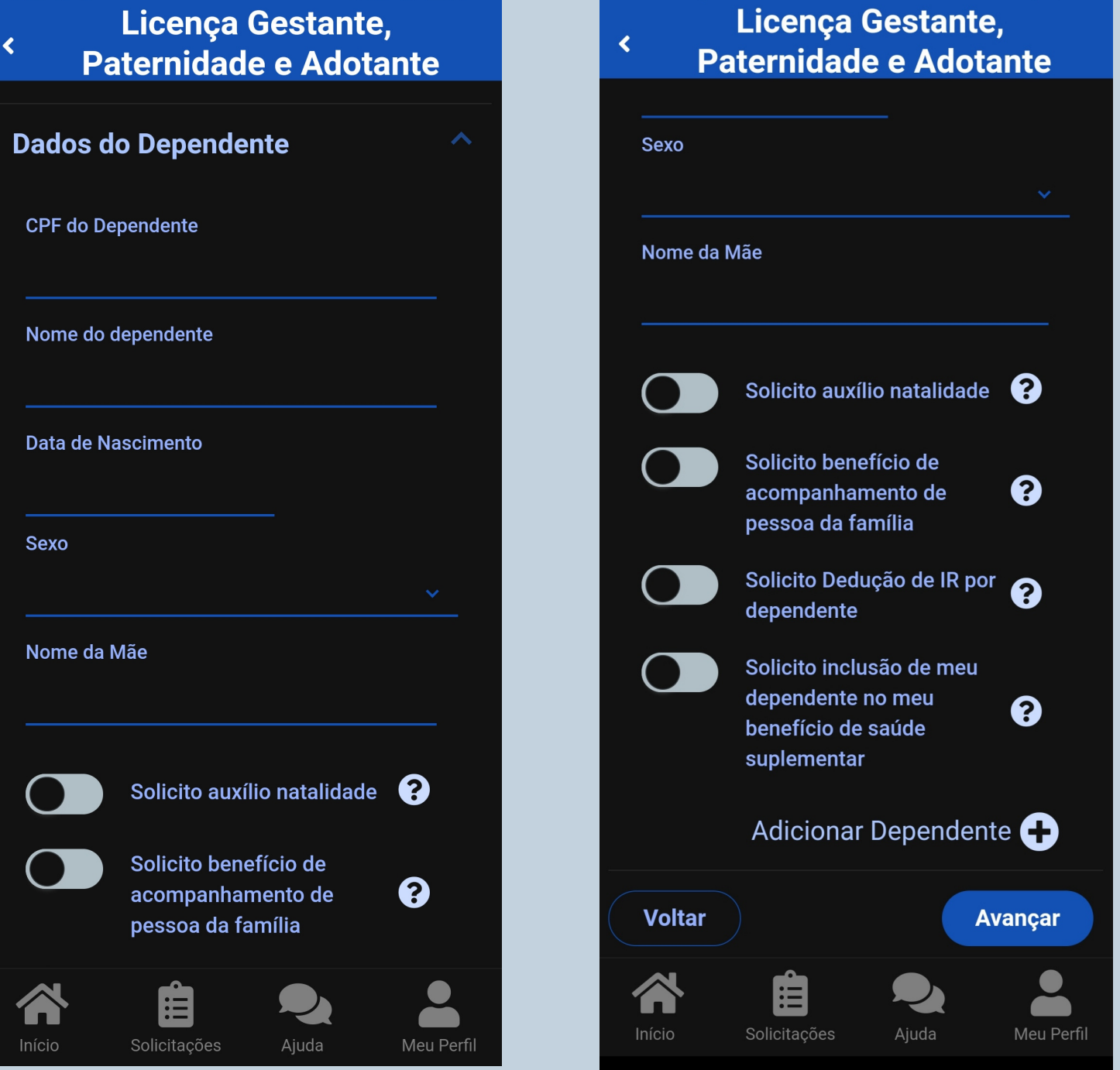

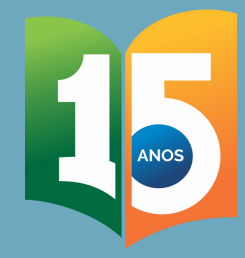

#### Pedido de licença gestante/adotante no aplicativo SouGov.br

#### Preencha os dados de acordo com o seu pedido:

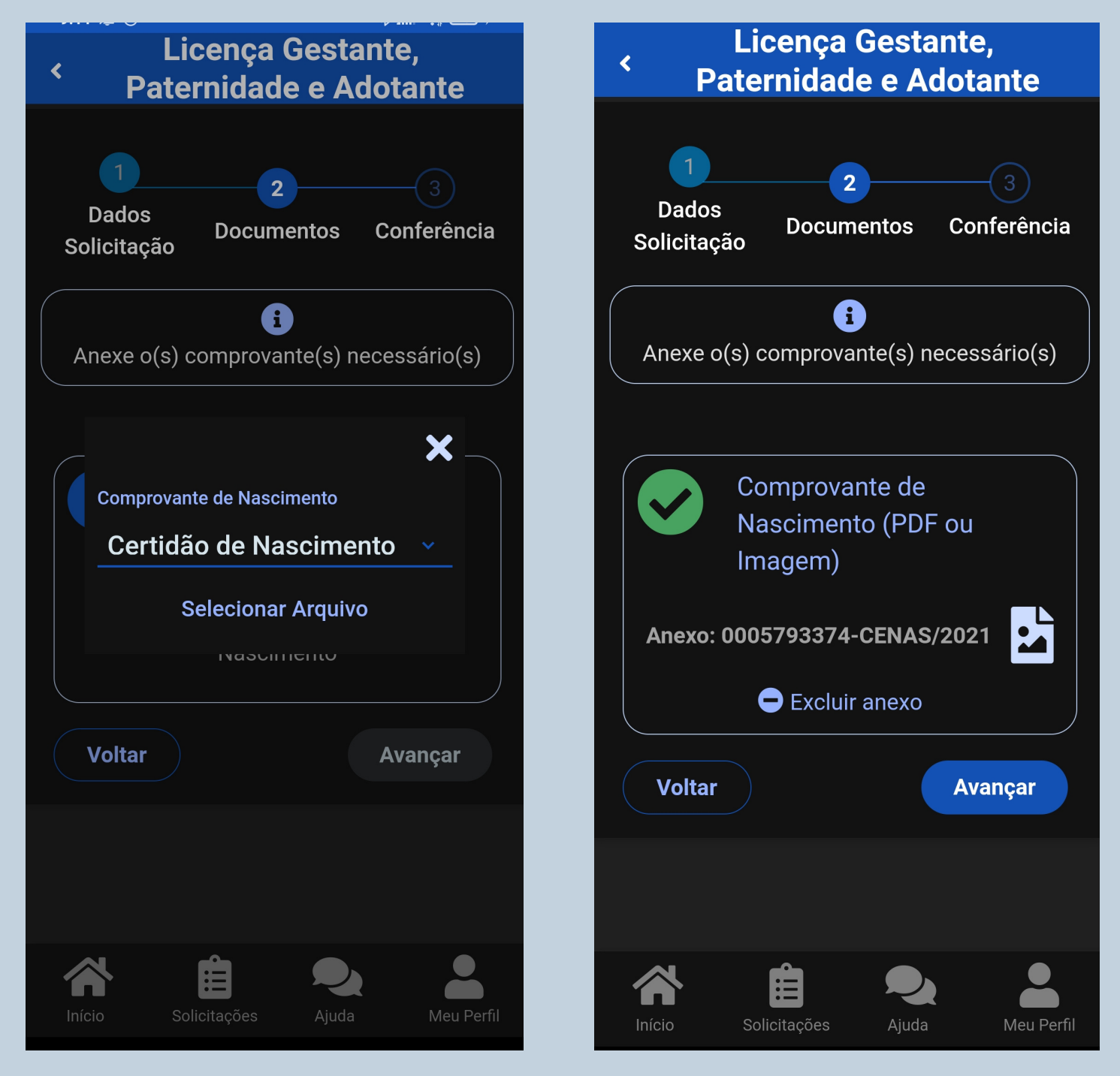

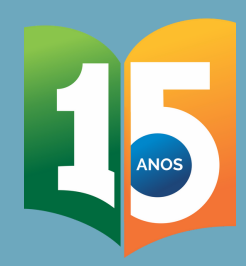

### Pedido de licença gestante/adotante no aplicativo SouGov.br

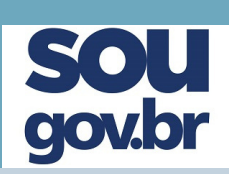

#### Preencha os dados de acordo com o seu pedido:

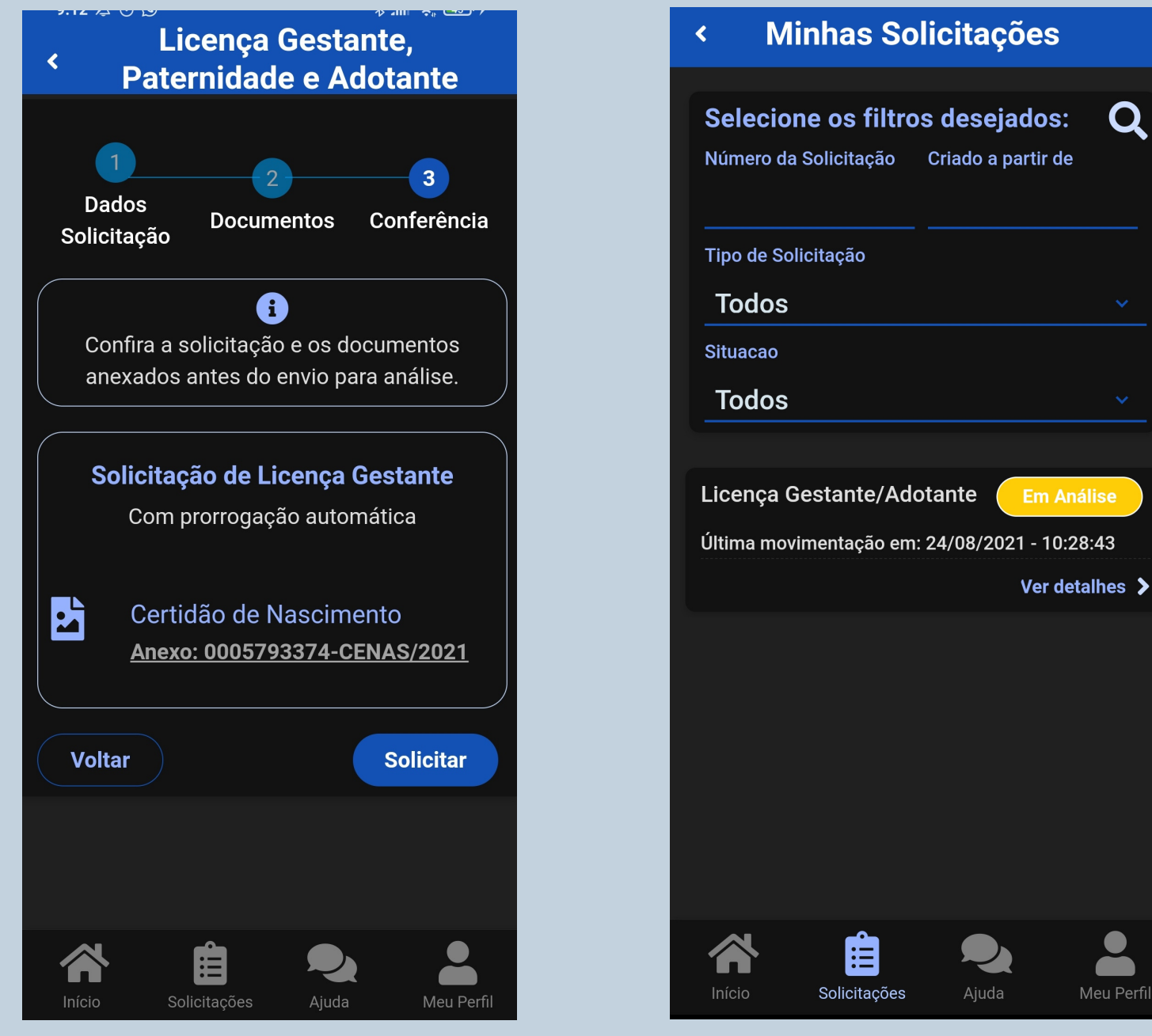

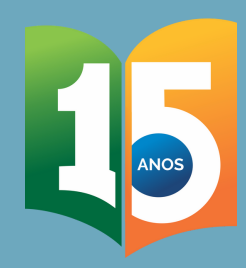

## Pronto!

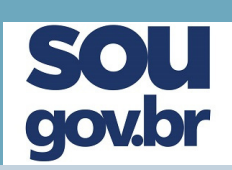

Caso sua licença seja a partir da data do parto, ela será isenta de perícia médica oficial e será o mais rápido possível registrada e publicada no Boletim de Serviço da UFGD. A via original deve ser imediatamente encaminhada pelo malote.

No caso de Licença Gestante por meio de atestado médico antes da data do parto, haverá a necessidade de agendamento de perícia médica oficial. A equipe da DIASS estrará em contato para realizar o agendamento e demais encaminhamentos.

No ato da perícia, o atestado original deverá ser apresentado junto com laudos, exames e receitas relacionados ao pedido.

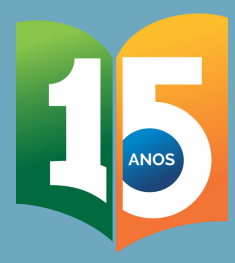

## FICOU COM ALGUMA DÚVIDA?

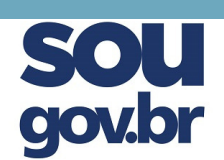

Fale com a gente:

Email: progesp.diass@ufgd.edu.br Email: progesp.atestado@ufgd.edu.br Telefone: 67 3410-2780/2787

Acesse:

Licença Gestante: https://portal.ufgd.edu.br/secao/guiadoservidor/licenca-agestante

Tutorial Atestado Web: https://youtu.be/bTtdvRDD8fo